### Propädeutikum im Wintersemester 2016/17

#### Johanna Brandt

Institut für Statistik, LMU

10.10.2016

Johanna Brandt (LMU) Propädeutikum 10.10.2016 1/39

Ubersicht ¨

**1 Halten von Vorträgen** Aufbau eines Vortrags Erstellen des eigenen Vortrags Foliengestaltung Halten des Vortrags

2 [ZUSATZ: Vortra](#page-3-0)gsfolien mit Beamer [Aufba](#page-5-0)u eines Beamer-Dokuments Präambel eines Beamer-Dokuments [Erstellung von Fo](#page-7-0)lien [Tipps und Trick](#page-8-0)[s](#page-10-0)

**1 Halten von Vorträgen** Aufbau eines Vortrags Erstellen des eigenen Vortrags Foliengestaltung Halten des Vortrags

2 ZUSATZ: Vortragsfolien mit Beamer Aufbau eines Beamer-Dokuments Präambel eines Beamer-Dokuments Erstellung von Folien Tipps und Tricks

Johanna Brandt (LMU) Propädeutikum 10.10.2016 3/39

## Ubersicht ¨

#### <span id="page-1-0"></span>**1 Halten von Vorträgen** Aufbau eines Vortrags

Erstellen des eigenen Vortrags Foliengestaltung Halten des Vortrags

#### 2 [ZUSATZ: Vortra](#page-3-0)gsfolien mit Beamer

[Aufba](#page-5-0)u eines Beamer-Dokuments Präambel eines Beamer-Dokuments [Erstellung von Fo](#page-7-0)lien [Tipps und Trick](#page-8-0)[s](#page-10-0)

### **Bestandteile / Gliederung eines Vortrags**

- Titelfolie
- Gliederung
- Hauptteil
- Zusammenfassung und Ausblick
- Literatur
- evtl. Anhangsfolien

Johanna Brandt (LMU) Propädeutikum 10.10.2016 5 / 39

## Aufbau eines Vortrags II

- Titelfolie mit
	- Thema / Titel der Abschluss-/Seminararbeit
	- Datum, Autor
	- evtl. weitere Infos (Universität, betreuender Professor, ...)
	- **KEINE** Matrikelnummer!!
- Einleitung und Gliederung des Vortrags / Inhaltsverzeichnis (oder umgekehrt)
	- Hinführung auf das Thema
	- Was wird kommen?
	- Noch keine Nennung von Ergebnissen

#### • Hauptteil

- Gliederung wie in Seminar-/Abschlussarbeit
- Erklärung grundlegender Konzepte zu Beginn
- Beschreibung von Methoden/Ergebnissen (evtl. Auswahl treffen)
- Zusammenfassung und Ausblick
	- Was wurde untersucht?
	- Kritik eigene Meinung
	- Wie könnte es weitergehen?
- Literatur
- evtl. Anhangsfolien (für erwartete Fragen)

#### Johanna Brandt (LMU) Propädeutikum 10.10.2016 7 / 39

## Ubersicht ¨

#### <span id="page-3-0"></span>**1 Halten von Vorträgen**

Aufbau eines Vortrags Erstellen des eigenen Vortrags Foliengestaltung

Halten des Vortrags

### 2 [ZUSATZ: Vortra](#page-3-0)gsfolien mit Beamer

[Aufba](#page-5-0)u eines Beamer-Dokuments Präambel eines Beamer-Dokuments [Erstellung von Fo](#page-7-0)lien [Tipps und Trick](#page-8-0)[s](#page-10-0)

### Erstellen des eigenen Vortrags I

### Zielgruppe berücksichtigen!

- 1 Thema inhaltlich grob gliedern: Welche Themengebiete? Welche Reihenfolge? Erste Gedanken zu Einleitung und Schluss.
- 2 Füllen der Gliederungspunkte mit Inhalt
- **3** Aufteilung des Inhalts auf Folien ( $\rightarrow$  roten Faden nicht verlieren!)
- 4 Streichen, Zusammenfassen, Aufteilen von Folien
- **6** Finale Gliederung, Einleitung und Schluss
- **6** Foliengestaltung überprüfen
- **2** Proben! Proben! Proben! (Zeitplan!)

Kein linearer Plan, gewisse Schritte müssen (mehrmals) wiederholt werden!

Johanna Brandt (LMU) Prop¨adeutikum 10.10.2016 9 / 39

## Erstellen des eigenen Vortrags I

### **Wichtig:**

- Einheitliche Notation
- Klärung wichtiger Begriffe

### Dauer von Seminarvorträgen/Disputationen

 $\Rightarrow$  siehe Anlage 2 der jeweiligen Studien- und Prüfungsordnung

- Bachelorarbeit: Disputation 30 min Bachelorseminar: Vortrag 35-75 min
- Masterarbeit: Disputation 40 min Masterseminar: Vortrag 35-75 min

Aufbau eines Vortrags Erstellen des eigenen Vortrags Foliengestaltung

Halten des Vortrags

### 2 ZUSATZ: Vortragsfolien mit Beamer

Aufbau eines Beamer-Dokuments Präambel eines Beamer-Dokuments Erstellung von Folien Tipps und Tricks

Johanna Brandt (LMU) Propädeutikum 10.10.2016 11 / 39

## Foliengestaltung I

### **Ziel und Zweck von Vortragsfolien:**

Ergänzung und Unterstützung des Vortrags

- <span id="page-5-0"></span> $\rightarrow$  **Übersichtlich** mit ansprechendem, zurückhaltendem (!) Design
	- Einheitliches Design
	- [Folien](#page-1-0) nicht überfüllen:
		- [Max.](#page-1-0) 7 bis 10 Punkte pro Folie
		- [Aufteilen v](#page-3-0)oller Folien lieber auf zwei Folien
	- [Aussage](#page-6-0)kräftige Folienüberschriften
	- [Nominalstil \(kein](#page-7-0) Fließtext)
	- [Sparsame Anima](#page-8-0)[ti](#page-10-0)on (wenn überhaupt!)
	- [Farbwah](#page-13-0)l: Maximaler Kontrast, einheitlicher Texthintergrund

## Foliengestaltung II

- Strukturierung der Folien durch Aufzählungen
- Grafiken anstelle von (langen) Tabellen
- Korrekte Beschriftung von Grafiken
- Sparsam mit Formeln!
- Eigenständiges Eintippen von Formeln
- Evtl. Zwischenfolien mit Gliederung
- Nummerierung der Folien für Rückfragen
- Vorsicht: Einige Farben sind bei einigen Beamern schlecht sichtbar (evtl. vorher testen)

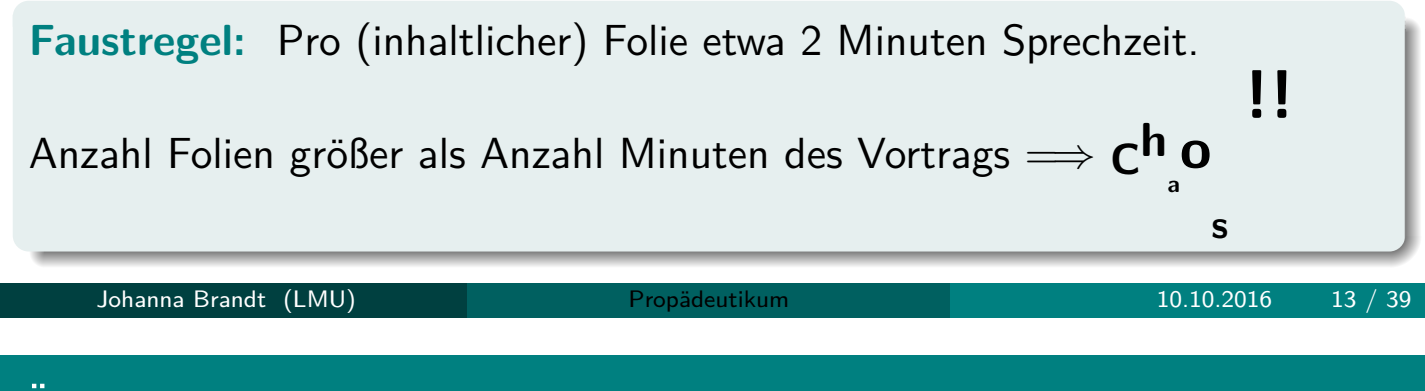

# Ubersicht ¨

### <span id="page-6-0"></span>**1 Halten von Vorträgen**

Aufbau eines Vortrags Erstellen des eigenen Vortrags Foliengestaltung Halten des Vortrags

### 2 [ZUSATZ: Vortra](#page-3-0)gsfolien mit Beamer

[Aufba](#page-5-0)u eines Beamer-Dokuments Präambel eines Beamer-Dokuments [Erstellung von Fo](#page-7-0)lien [Tipps und Trick](#page-8-0)[s](#page-10-0)

### Halten des Vortrags

- Vortragsfolien dabei?
- Evtl. vorher Beamer ausprobieren
- Zeitmanagement
- Sprache: langsam, deutlich, laut genug
- Frei sprechen
- Blick ins Publikum (nicht zur Leinwand!)
- (Kurze) Pausen zum Mitdenken
- Eventuell: Mitteilen von Regeln für Fragen (Zwischenfragen möglich oder erst am Ende?)

Johanna Brandt (LMU) Propädeutikum 10.10.2016 15 / 39

## Ubersicht ¨

<span id="page-7-0"></span>**1 Halten von Vorträgen** Aufbau eines Vortrags Erstellen des eigenen Vortrags Foliengestaltung Halten des Vortrags

**2 [ZUSATZ: Vortra](#page-3-0)gsfolien mit Beamer** [Aufba](#page-5-0)u eines Beamer-Dokuments Präambel eines Beamer-Dokuments [Erstellung von Fo](#page-7-0)lien [Tipps und Trick](#page-8-0)[s](#page-10-0)

Aufbau eines Vortrags Erstellen des eigenen Vortrags Foliengestaltung Halten des Vortrags

#### 2 ZUSATZ: Vortragsfolien mit Beamer Aufbau eines Beamer-Dokuments

Präambel eines Beamer-Dokuments Erstellung von Folien Tipps und Tricks

Johanna Brandt (LMU) Propädeutikum 10.10.2016 17 / 39

## Basis-Skelett eines Beamer-Dokuments

\documentclass[<Optionen>]{beamer}

<Praeambel>

<span id="page-8-0"></span>\begin{document}

% Das ist ein Kommentar (Vergleichbar zu # in R)

[\begin{frame}{](#page-1-0)Folientitel} [<Folie 1>](#page-3-0) [\end{frame](#page-5-0)}

```
\begin{frame}{Folientitel}
<Folie 2>
\end{frame}
```
[\end{docum](#page-16-0)[ent](#page-13-0)}

\documentclass[<Optionen>]{beamer}

Mögliche <Optionen>:

- handout keine Overlays
- draft kompiliert schneller (praktisch bei vielen Grafiken), keine Fußzeile
- usepdftitle=false keine Titel und Autorinformation ins pdf schreiben

Johanna Brandt (LMU) Propädeutikum 10.10.2016 19 / 39

## Basis-Skelett eines Beamer-Dokuments: Präambel

- Laden von benötigten Paketen, globalen Einstellungen und eigenen Befehlen
- Festlegung des Layouts der Folien
- Infos für Titelseite

Aufbau eines Vortrags Erstellen des eigenen Vortrags Foliengestaltung Halten des Vortrags

#### 2 ZUSATZ: Vortragsfolien mit Beamer

Aufbau eines Beamer-Dokuments Präambel eines Beamer-Dokuments Erstellung von Folien Tipps und Tricks

Johanna Brandt (LMU) Propädeutikum 10.10.2016 21 / 39

## Präambel: Pakete, eigene Befehle, Einstellungen

#### **Zusatzpakete laden**

- Deutsche Silbentrennung und einfache Umlaute: \usepackage[ngerman]{babel}
- <span id="page-10-0"></span>• Textcodierung erkennen: \usepackage[latin1]{inputenc}
- math. Symbole und Umgebungen: \usepackage{amsmath,amsfonts,amssymb}
- [Paket zum](#page-1-0) Einfügen von Grafiken: [\usepackage{](#page-3-0)graphicx}
- [Paket f](#page-6-0)ür schöne Tabellen: \usepackage{booktabs}

#### **[Eigene Bef](#page-13-0)[ehle](#page-10-0)**

- [\newc](#page-16-0)ommand{wkeit}{Wahrscheinlichkeit}
- $\bullet$  ...

### Präambel: Titelseite

### **Angaben zur Erstellung einer Titelfolie**

- \title[short title]{title}
- \subtitle[short subtitle]{subtitle}
- \author[short author names]{author names}
- \date[short date]{date}
- \institute[short institute]{institute}

### KEINE Matrikelnummer angeben!

### **ACHTUNG**:

- Titel und Autor werden in die Info des pdfs überschrieben.
- Kann vermieden werden über \documentclass[usepdftitle=false]{beamer}

#### Johanna Brandt (LMU) Propädeutikum 10.10.2016 23 / 39

# Präambel: Layout der Folien I

(Mögliche) Bestandteile einer Folie:

- Kopf- und Fußzeile
- Rechte und linke Seitenleiste
- Navigationsleiste
- Navigationssymbole
- Logo
- Folientitel
- Hintergrund
- Folieninhalt

 $\rightarrow$  Aussehen der Folien wird über das gewählte Layout ("theme") gesteuert.

Voreingestellte Layouts (Presentations Themes)

- Ohne Navigation
- Mit Navigation
- Aufruf über \usetheme[Optionen] {Name}

Modifikationen des Layouts über die einzelnen Presentations Themes möglich

 $(\rightarrow$  siehe Doku, "15 Themes", S. 144 ff)

Johanna Brandt (LMU) Propädeutikum 10.10.2016 25 / 39

# Präambel: Layout der Folien III

### Inner Themes

- Titelseite
- Inhaltsverzeichnis
- Umgebungen (z.B. itemize, block)
- Bibliographie

### Outer Themes

- Folientitel
- Kopf- und Fußzeilen
- Seitenleisten

#### Color Themes

• Farben

### Font Themes

• Schriften

Aufbau eines Vortrags Erstellen des eigenen Vortrags Foliengestaltung Halten des Vortrags

#### 2 ZUSATZ: Vortragsfolien mit Beamer

Aufbau eines Beamer-Dokuments Präambel eines Beamer-Dokuments Erstellung von Folien Tipps und Tricks

Johanna Brandt (LMU) Propädeutikum 10.10.2016 27 / 39

## Gliederung des Texts

Gliedern des Texts/der Folien in sinnvolle Abschnitte bzw. auch Unterabschnitte

- <span id="page-13-0"></span>• Abschnitt: \section[TOC]{Name des Abschnitts}
- (Unter-)Unterabschnitt: [\\(sub\)su](#page-1-0)bsection[TOC]{Name des (Unter-)unterabschnitts}

[Text](#page-5-0)[in](#page-5-0)[e](#page-5-0)[ckig](#page-6-0)en Klammern taucht im Inhaltsverzeichnis auf

[Weglassen der eckigen](#page-7-0) Klammern übernimmt Text in geschweiften [Klammern](#page-8-0)[ins](#page-8-0)[Inhalt](#page-8-0)[sve](#page-10-0)rzeichnis

• Umgebung für Folien: \begin{frame}[<Optionen>]{Titel}{Untertitel} Inhalt... \end{frame}

- Mögliche Optionen:
	- [fragile] wenn Programmiercode mit Verbatim eingebunden werden soll
	- Siehe Doku zu Beamer, Kap. 8.1
- {Titel} und {Untertitel} können auch weggelassen werden

Johanna Brandt (LMU) Propädeutikum 10.10.2016 29 / 39

### " Besondere" Folien I

Titelfolie, zwei Möglichkeiten

- \titlepage (ohne frame-Umgebung!)
- alternativ

```
\begin{frame}
\maketitle
\end{frame}
```
### **Inhaltsverzeichnis**

• Folie zu Beginn mit komplettem Inhaltsverzeichnis

\begin{frame}{Übersicht} \tableofcontents[Option] \end{frame}

• Optionen, z.B.: [hideallsubsections] – blendet alle Unterüberschriften aus

#### Einfügen von Folien mit Zwischen-Inhaltsverzeichnissen

\begin{frame}{Übersicht} \tableofcontents[currentsection] \end{frame}

oder

\begin{frame}{Übersicht} \tableofcontents[currentsubsection] \end{frame}

Automatisch über \AtBeginSection[]  $(\rightarrow$  Doku)

Johanna Brandt (LMU) Propädeutikum 10.10.2016 31 / 39

## Strukturierung von Folien

- Nutzen von itemize und enumerate-Umgebungen
- farbige (passend zum gewählten theme) Hervorhebungen über \structure{text}
- farbige Blöcke (Titel ist optional) \begin{block}{Titel} Inhalt... \end{block}
- Kein "Schwimmen" von Float-Objekten
- Vertikale Abstände z.B. mit \smallskip, \medskip, \bigskip
- Overlays

Aufbau eines Vortrags Erstellen des eigenen Vortrags Foliengestaltung Halten des Vortrags

#### 2 ZUSATZ: Vortragsfolien mit Beamer

Aufbau eines Beamer-Dokuments Präambel eines Beamer-Dokuments Erstellung von Folien Tipps und Tricks

Johanna Brandt (LMU) Propädeutikum 10.10.2016 33 / 39

## Tipps und Tricks

- Verbatim nur bei Option [fragile] der frame-Umgebung möglich
- Einfache Overlays mit \pause (weitere Overlays  $\rightarrow$  siehe Doku)
- <span id="page-16-0"></span>• Gleichartige Grafiken gleich einbinden (damit sie nicht springen)
- ACHTUNG: (automatische) Referenzen nutzen!!
- [Grafike](#page-1-0)n müssen als pdf eingebunden werden
- [Hilfreich:](#page-1-0) column-Umgebung
- Verändern von Grundeinstellungen in beamer über [\setbe](#page-6-0)amertemplate{}{}, z.B. [\setbeamertemp](#page-7-0)late{navigation symbols}{} oder [\setbeamerte](#page-8-0)[mpl](#page-10-0)ate{blocks}{shadow=false}

• Option handout beim Aufruf der Dokumentenklasse:

\documentclass[handout]{beamer}

- $\rightarrow$  entfernt alle Overlays
- Zum Druck mehrer Seiten auf einer: Paket pgfpages:

\documentclass[handout]{beamer} \usepackage{pgfpages} \pgfpagesuselayout{2 on 1}[a4paper,border shrink=5mm]

Nachteil: Links gehen verloren

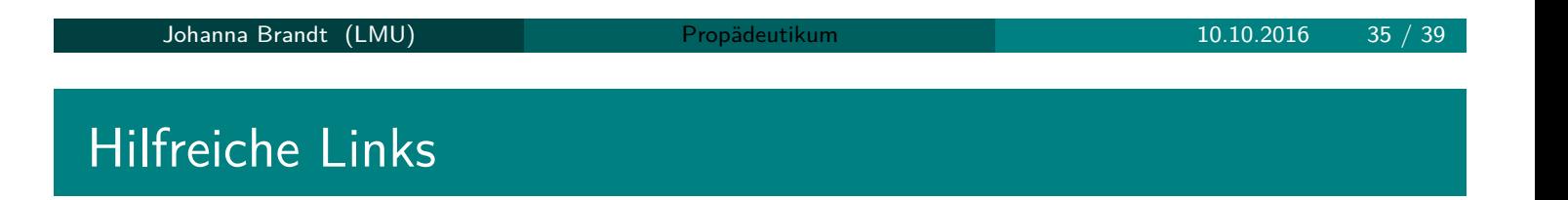

- Latex allgemein: l2short http://www.ctan.org/tex-archive/ documentation/lshort/english/lshort.pdf beantwortet viele Fragen!
- Die Dokumentation von Beamer http://mirrors.ctan.org/ macros/l[atex/contrib/beamer/doc/b](http://www.ctan.org/tex-archive/documentation/lshort/english/lshort.pdf)eameruserguide.pdf ist sehr ausführlich und hilfreich!

Formeln innerhalb eines Fließtexts werden mit \$-Zeichen umrahmt. Besser längere Formeln oder Gleichungen absetzen in Formel-Umgebungen

```
\begin{displaymath}
\forall a, b \in \mathbb{N}: a + b \geq a - b\end{displaymath}
```
liefert

 $\forall a, b \in \mathbb{N} : a + b \geq a - b$ 

Häufig genutzte Formelumgebungen

- Einzeilig equation
- Mehrzeilige mit oder ohne Ausrichtung: align

Nummerierung kann man abschalten, indem man \* hinter Name setzt

Johanna Brandt (LMU) Propädeutikum 10.10.2016 37 / 39

## Anhang: Verweise

Erstellen von Verweisen auf Kapitel-/Abschnittsnummern, Formeln, Seiten

Automatische Aktualisierung, z.B. wenn ein Kapitel davor hinzukommt

### **Vorgehen:**

- Setzen eines Markers an die zu referenzierende Stelle \label{label name}
- Referenzieren eines Markers:
	- Einfache Referenz auf Zahl: \ref{label name}
	- Referenz der Seitenzahl: \pageref{label name}
	- Referenz auf Formel: \eqref{label name}

Mit nameref-Package kann man auch durch \nameref{label name} die Abschnittsnamen referenzieren.

Zwei Möglichkeiten:

- bibtex
- oder über die thebibliographie-Umgebung:

```
\begin{frame}[allowframebreaks]{References}
\begin{thebibliography}{XX}
\bibitem...
\bibitem...
...
\end{thebibliography}
\end{frame}
```
Johanna Brandt (LMU) Propädeutikum 10.10.2016 39 / 39